## How can I see the message my supporters text with a keyword?

Last Modified on 09/25/2023 1:03 pm PDT

Messages from supporters who text a keyword followed by a name, number or message are captured inside your GiveSmart Fundraise account. Typically, these messages are prompted by the speaker at events to be displayed on the fundraising thermometer.

Messages can be included with any keyword.

To view messages select **Text** from the left navigation.

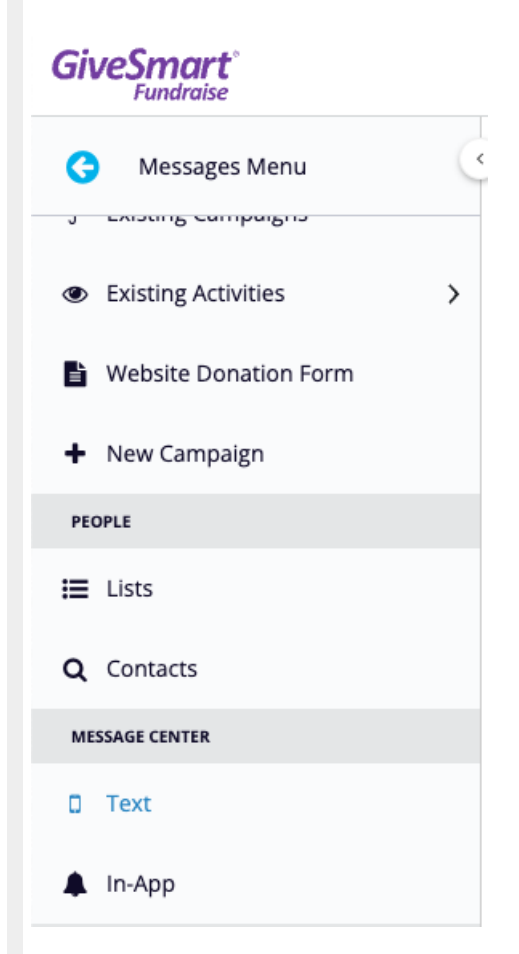

Then click **Inbox** on the left.

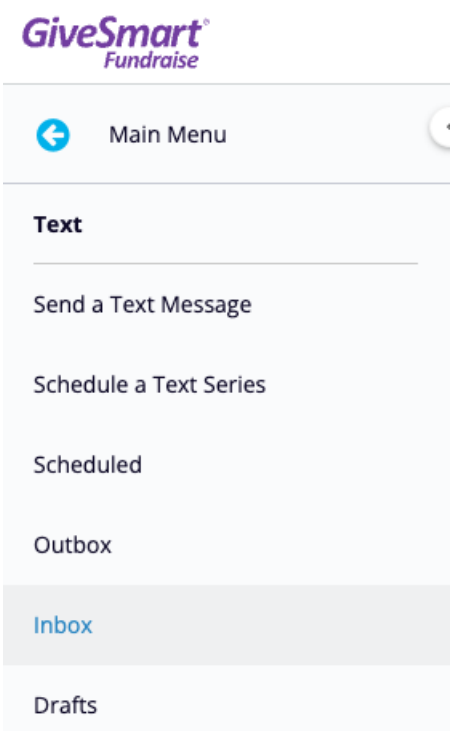

You will see your list of Keywords, the Shortcodes they are on and how many people have used them.

## く Back to Dashboard

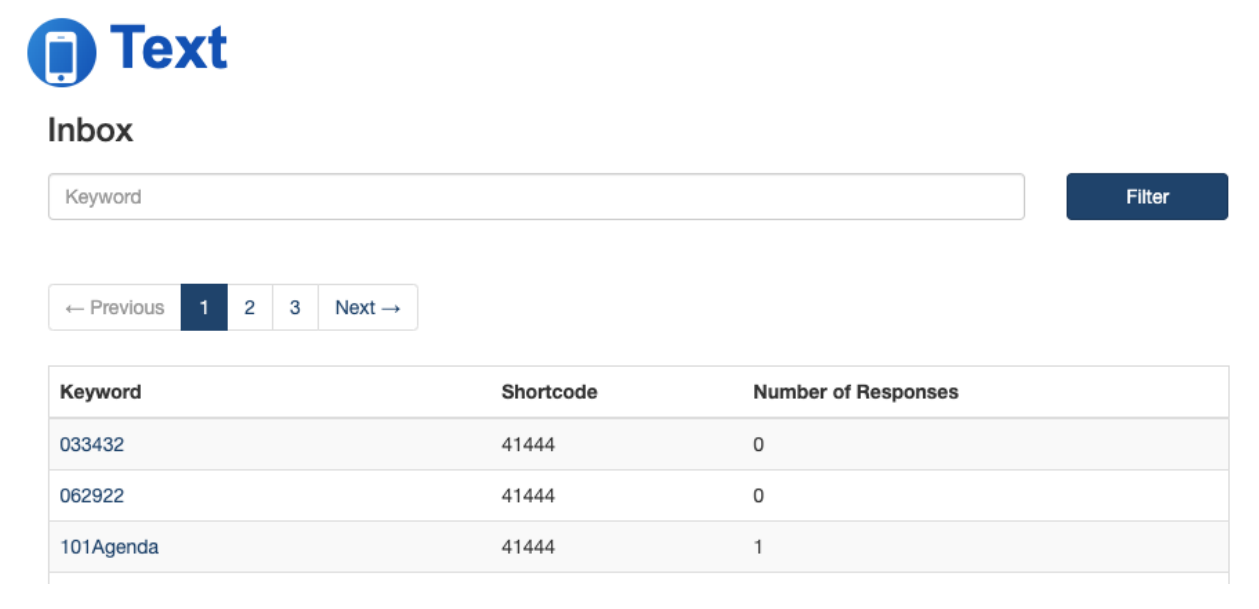

All responses can be viewed by clicking on the **keyword** associated with the message.

## Responses for T2DEMO on 41444

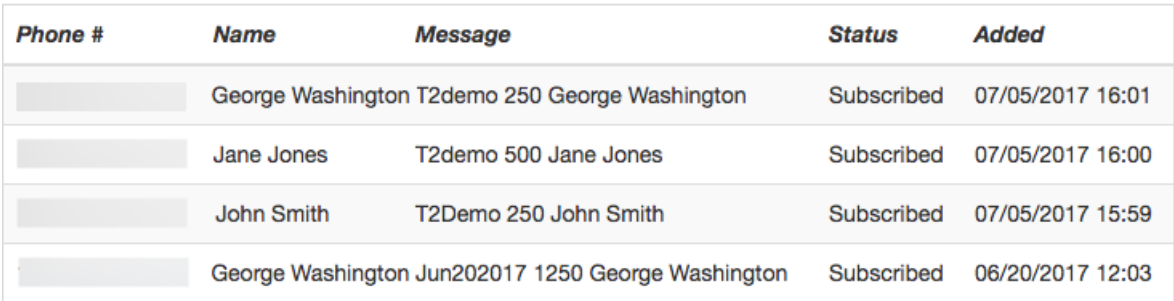

← Back to the list & Export

You can export a spreadsheet of all messages by keyword using the export button.